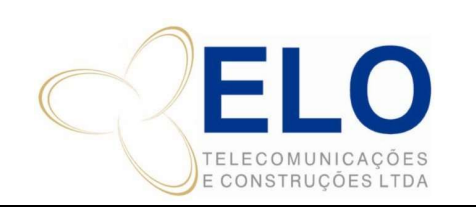

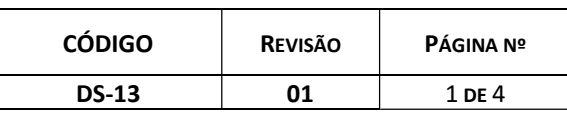

# ATUALIZAÇÃO DE PROJETOS CÓPIA CONTROLADA SOMENTE QUANDO ASSINADA

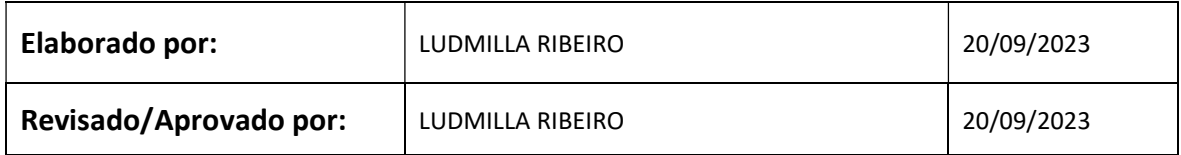

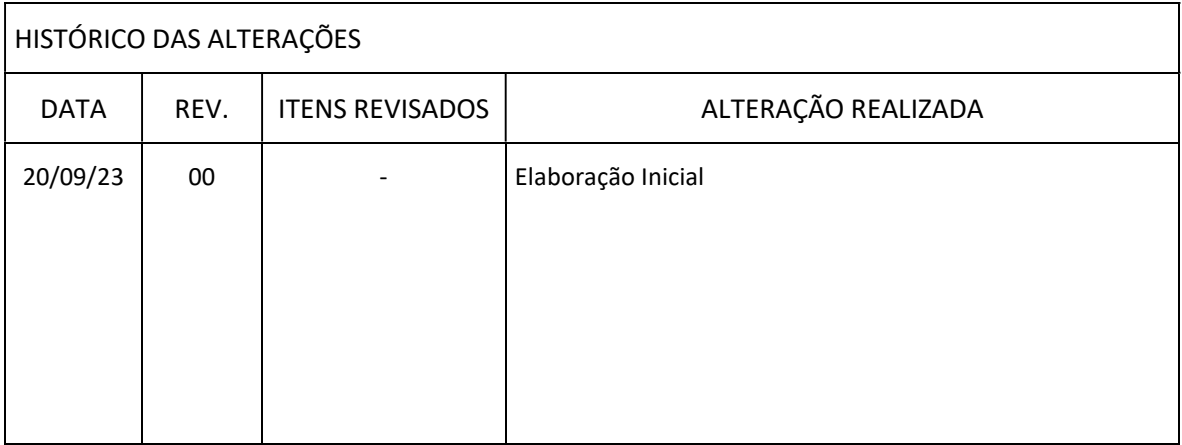

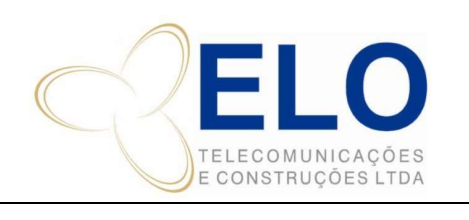

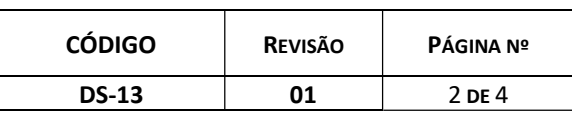

ATUALIZAÇÃO DE PROJETOS CÓPIA CONTROLADA SOMENTE QUANDO ASSINADA

# ATUALIZAÇÃO DE REPROVAÇÃO DE PROJETOS

- 1 Recebe a reprovação
- 2 Salva a carta de reprovação na pasta

#### ORGAO\_Reprovação data 00/05\_NOME DA OBRA

3 – No BITRIX, coloca a informação na atividade primaria e arrasta a tarefa / sub-tarefa para a coluna Projeto de Licenciamento.

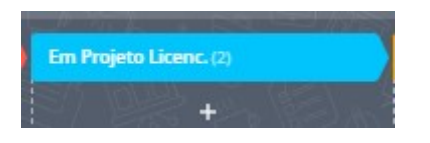

4 – Na planilha de licenciamento, atualiza o campo status, resumo e observações.

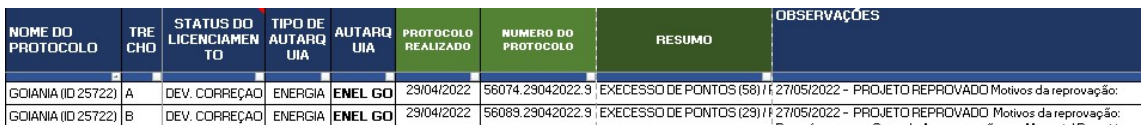

5 – Envia por e-mail a carta de reprovação em anexo e colo os dados do projeto da planilha. Copia no e-mail: cliente, Kassio, Plinio, Controle, Bira e equipe de licenciamento.

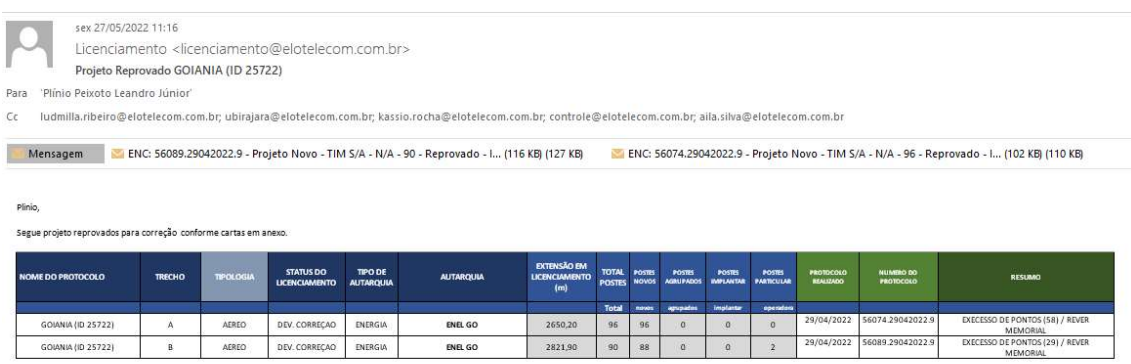

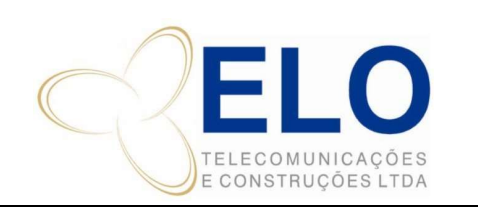

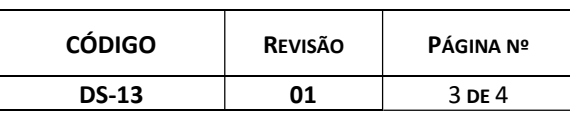

ATUALIZAÇÃO DE PROJETOS (CÓPIA CONTROLADA SOMENTE QUANDO ASSINADA

# ATUALIZAÇÃO DE APROVAÇÃO DE PROJETOS

1 – Recebe a aprovação

2 – Salva a carta de reprovação na pasta

ORGAO\_Aprovação 00/05\_NOME DA OBRA

3 – No BITRIX, coloca a informação na atividade primaria e arrasta a tarefa / sub-tarefa para a Concluído.

Se a tarefa for trecho único e não tiver subtarefa arrasta para concluído.

Se a tarefa tiver trechos e a conclusão for do trecho final, não esquecer de pegar na coluna do Bitrix o projeto que foi dividido e aguarda a aprovação final e arrastar para a coluna concluído também.

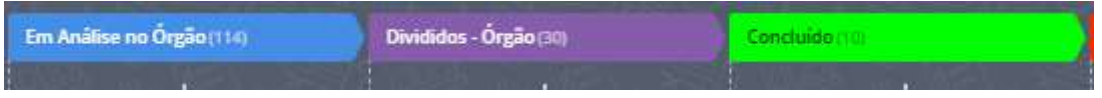

4 – Na planilha de licenciamento, atualiza o campo status, data de aprovação, número da licença, resumo e observações.

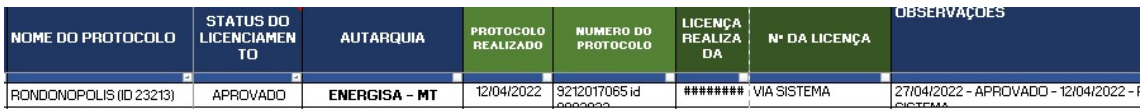

5 – Envia por e-mail a carta de Aprovação, toda documentação de licenciamento em anexo e coloca os dados do projeto da planilha. Copia no e-mail: cliente, Kassio, Plinio, Controle, Bira e equipe de licenciamento.

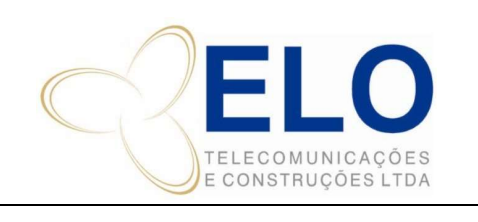

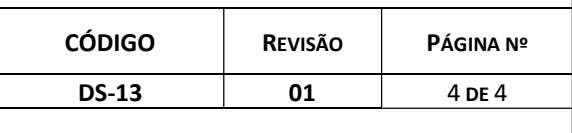

ATUALIZAÇÃO DE PROJETOS | CÓPIA CONTROLADA SOMENTE QUANDO ASSINADA

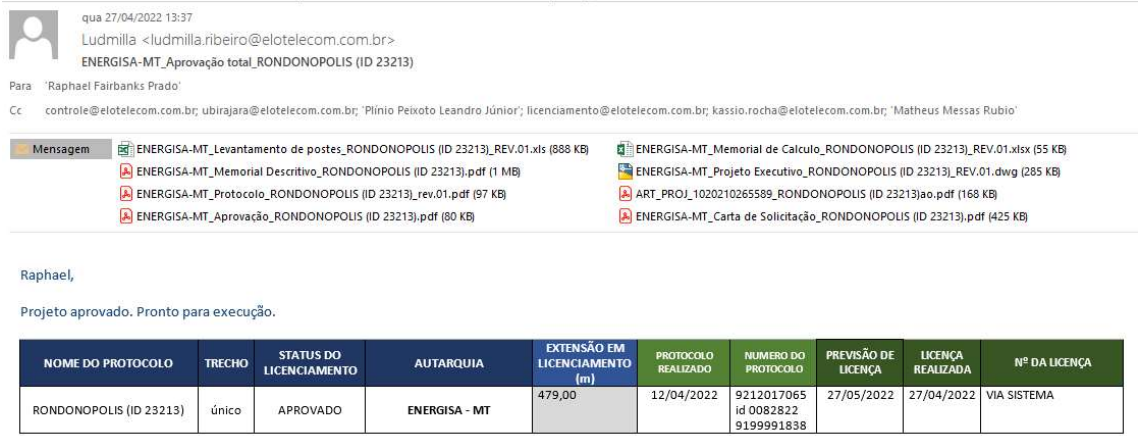

Informar no E-mail se o projeto é trecho único e finaliza o licenciamento ou se tem ainda projetos em licenciamento em outros órgãos. Ex. Aprovação Parcial / Aprovação Total / Aprovação final.

ORGAO\_Aprovação\_PROJETO XXX